## **Gebruik van de Huawei E5786 Mobile WiFi Router van KPN in het buitenland**.

Deze Mobile WiFi Router kan probleemloos in het buitenland gebruikt worden. De router zal zich in eerste instantie automatisch aanmelden aan een aanwezig netwerk aldaar, net als een SmartPhone dat doet.

1. Verbinding maken met het Internet:

- De Router is zó ingesteld dat hij op het thuis-netwerk in Nederland direct na het aanzetten automatisch verbinding maakt met het Internet, zodat u direct via WiFi verbinding kunt maken en kunt Internetten.
- Op een buitenlands mobiel netwerk moet deze verbinding handmatig gemaakt worden. Dit is uit veiligheidsoverwegingen zo ingesteld, en om te beschermen tegen ongemerkt data-verbruik.
- Hiervoor moet de router via een USB-kabel worden aangesloten op een PC, en de software worden geïnstalleerd. Zie de afbeeldingen hieronder, en de begeleidende teksten erbij.

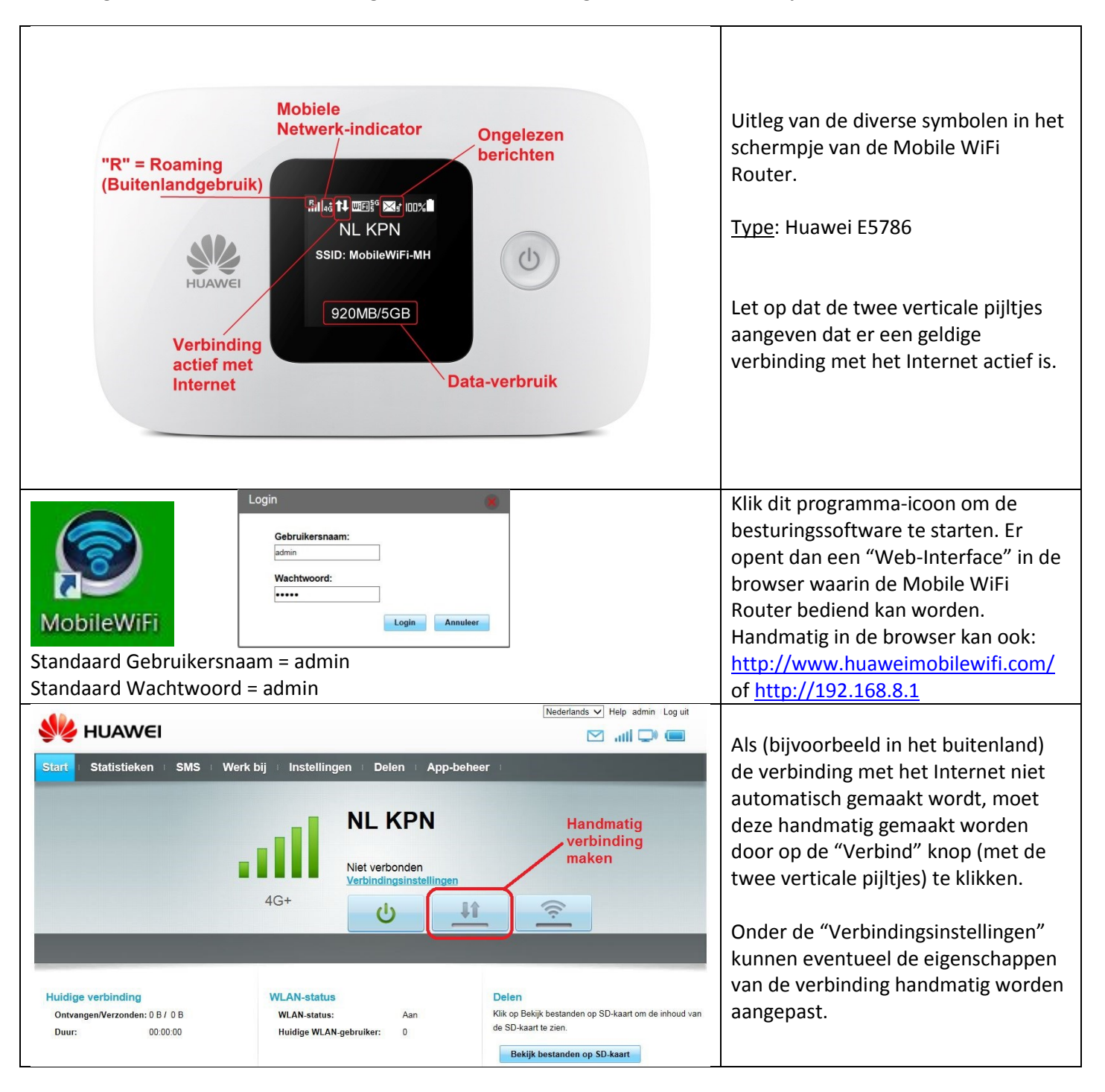

## Besef wel:

- Dat data in het buitenland niet binnen de standaard data-bundel valt.
- Dat je de data bijna onzichtbaar verbruikt, zeker als je met meerdere gebruikers via WiFi op de Mobile WiFi Router bent aangemeld. Het aantal Ontvangen en Verzonden MB's kan wel al direct van het schermpje van de router worden afgelezen om een indruk te krijgen.

## 2. Notificaties:

- Bij 80% en bij 100% van de bundel-limiet (en in het buitenland bij 50 Euro) wordt een SMS-bericht naar de gebruiker gestuurd om hem/haar hiervan op de hoogte te stellen.
- Na de overschrijding van de limiet wordt data afgesloten ter bescherming van de gebruiker tegen een hoge rekening bij thuiskomst.
- In de Mobile WiFi Router komen deze SMS-berichten binnen op de SIM-kaart die erin zit.
- Dit is in eerste instantie te zien d.m.v. een envelopje in het schermpje van de router (Zie pagina 1).
- Om deze bericht te lezen, moet wederom de besturings-software (Web-interface) geopend worden op een PC. Zie de afbeeldingen hieronder.
- Om data weer vrij te geven, moet de gebruiker een SMS terug sturen volgens de instructie in de ontvangen SMS. Dit versturen kan via dezelfde software/web-interface.

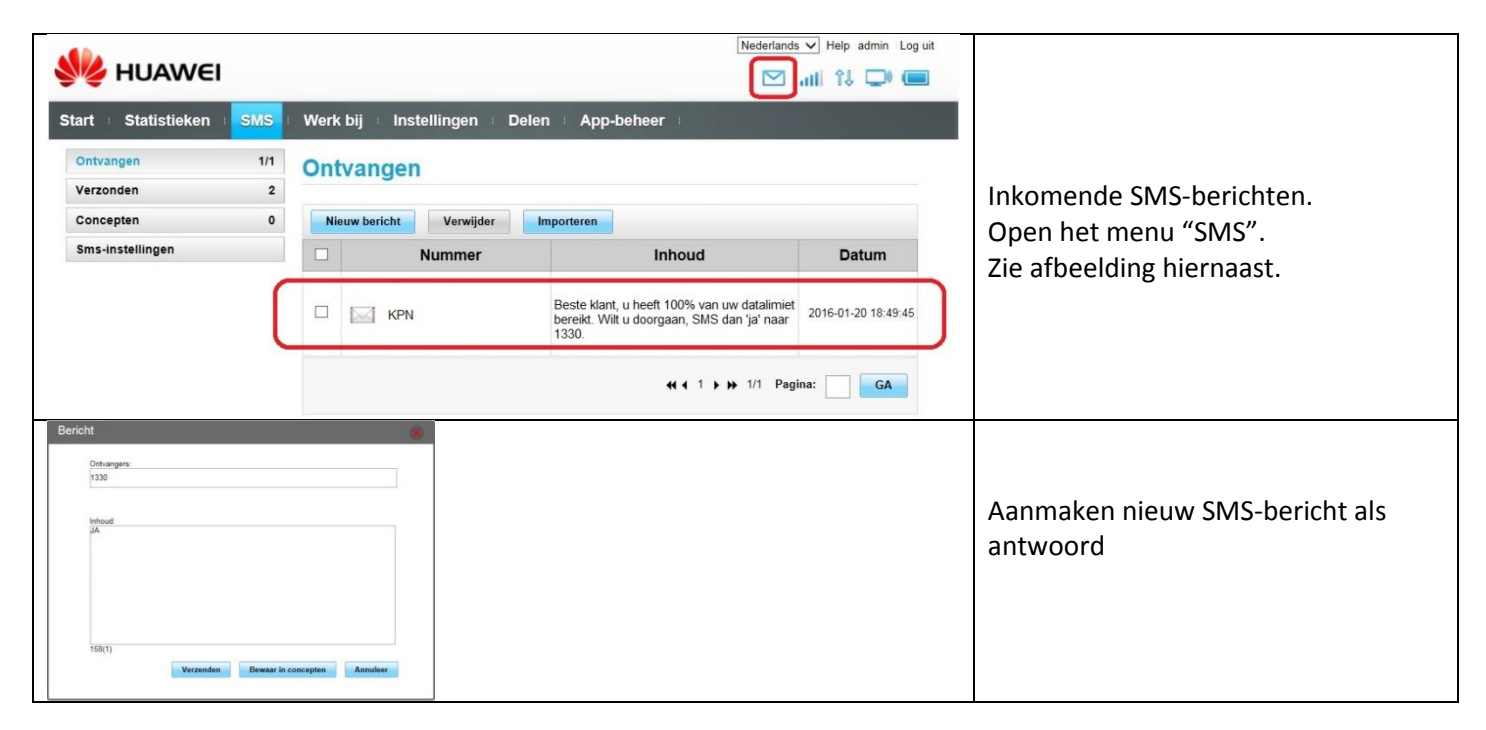

## 3. Interessant alternatief voor SmartPhone gebruikers:

- Ga in de App Store op zoek naar de App "Huawei HiLink (Mobile WiFi)" en installeer deze.
- Meld uw SmartPhone via WiFi aan op de Mobile WiFi Router (WEP/WPA key invoeren).
- Start de App "Huawei Mobile WiFi 2", en voer Gebruikersnaam "admin" en Wachtwoord "admin" in.
- U kunt kunt nu op een heel gebruikersvriendelijke manier alle functies van de Mobile WiFi Router bedienen, zoals dit ook met de PC software gedaan kan worden.
- Dus ook verbinding maken en verbreken, SMS berichten lezen etc.